## **Инструкция по приему оплаты**

Юридические лица и ИП могут принимать оплату через СБП, но эту функцию нужно подключить в банке. Подключение услуги предоставляют все крупные банки России. В большинстве случаев для начала работы не потребуется открывать новый расчетный счет.

Чтобы принимать оплату по QR-кодам или с помощью NFC, следует подключить терминал оплаты СБП к компьютеру. В F3 TAIL СПАРГО Технологии должна быть включена настройка терминала и выбран COMпорт.

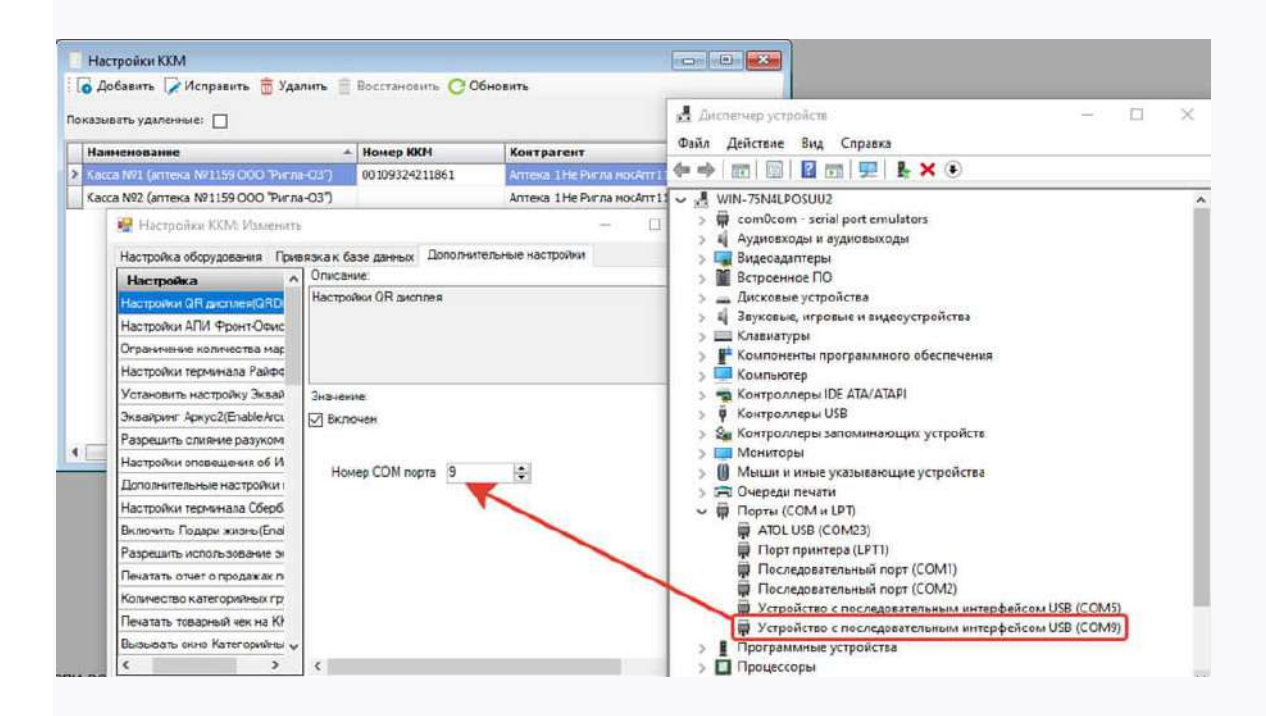

Пошаговая инструкция по продажам с демонстрацией QR-кода:

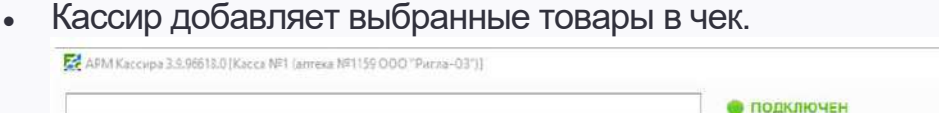

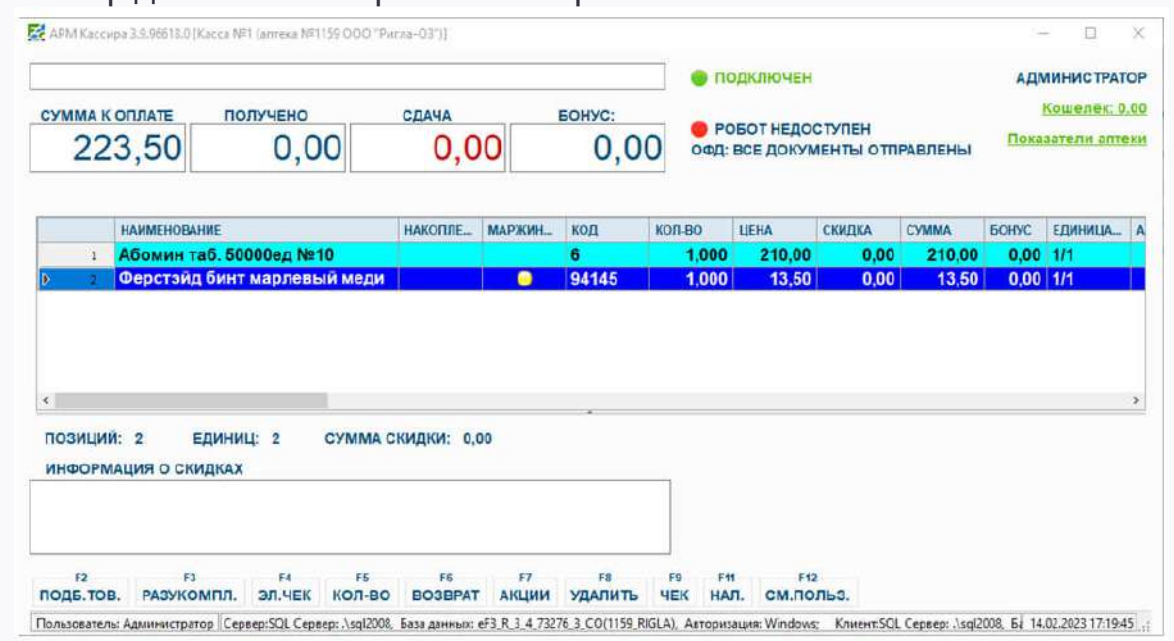

Клиент сообщает, что планирует оплатить покупку с помощью СБП.

Кассир выбирает способ перевода денег: «QR-оплата СБП».

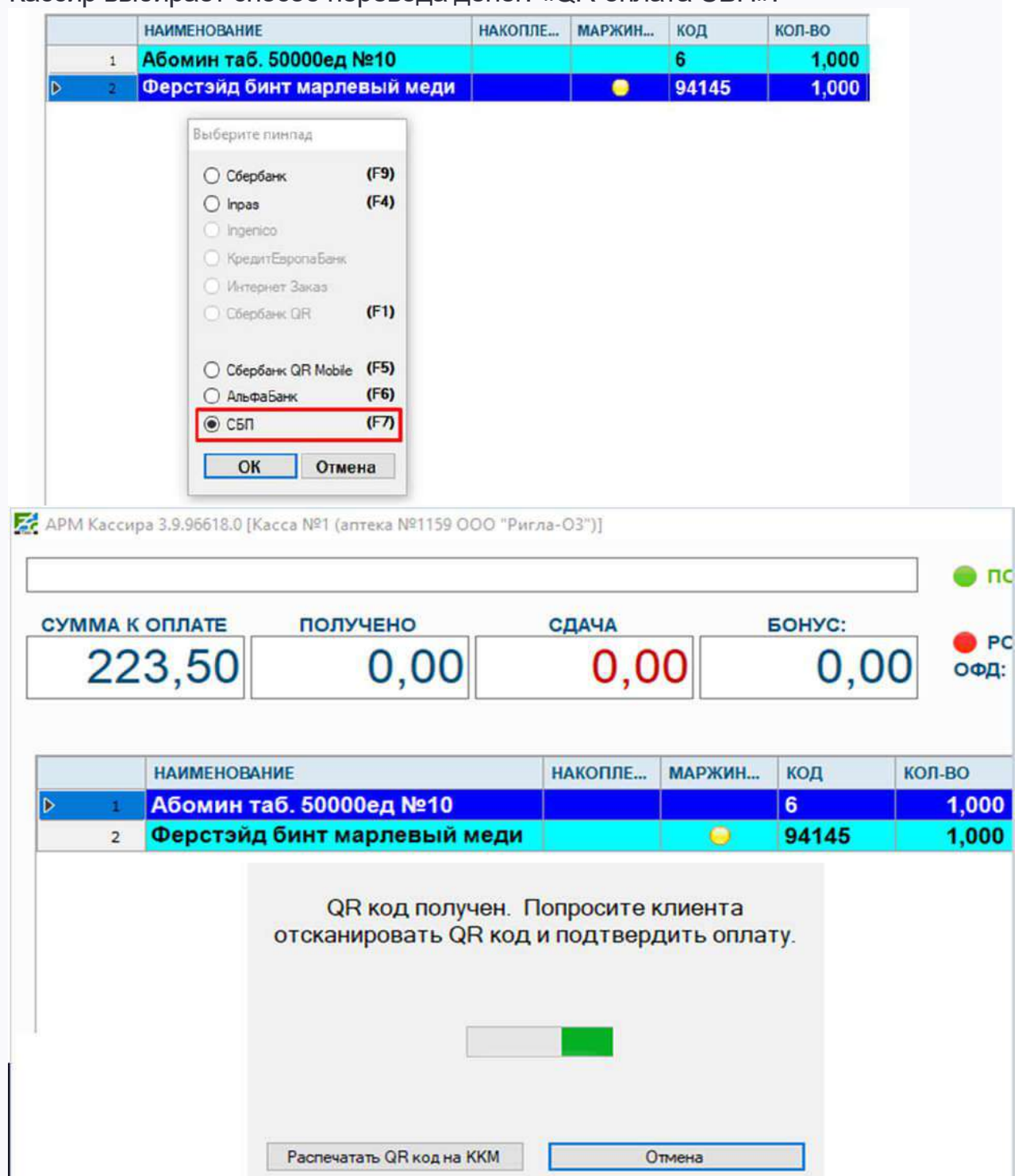

- На экране внешнего устройства появляется QR-код. Также прибор генерирует NFC метку.
- Покупатель выбирает удобный вариант оплаты. Он распознает QR-код с помощью камеры смартфона или прикладывает его к экрану, чтобы считать NFC метку.
- На экране телефона появляется ссылка, которую можно открыть через приложение банка. В приложении открывается заполненная платежная форма, в которой указаны реквизиты магазина и сумма покупки.
- Покупатель проверяет информацию и подтверждает списание средств.
- Кассовая программа автоматически очищает экран подключенного терминала.
- Кассир получает подтверждение, что деньги поступили на счет магазина. Подтверждение выводится на внешнем дисплее.
- При успешной оплате автоматически начинается проведение чека. Клиент получает чек в бумажной или электронной форме.

Технология оплаты включает возможность отказа от сделки. Для отмены достаточно подождать некоторое время, чтобы истек срок действия ссылки. Если клиент не подтверждает транзакцию, после таймаута операция отменяется. Кассовая программа очищает дисплей устройства.

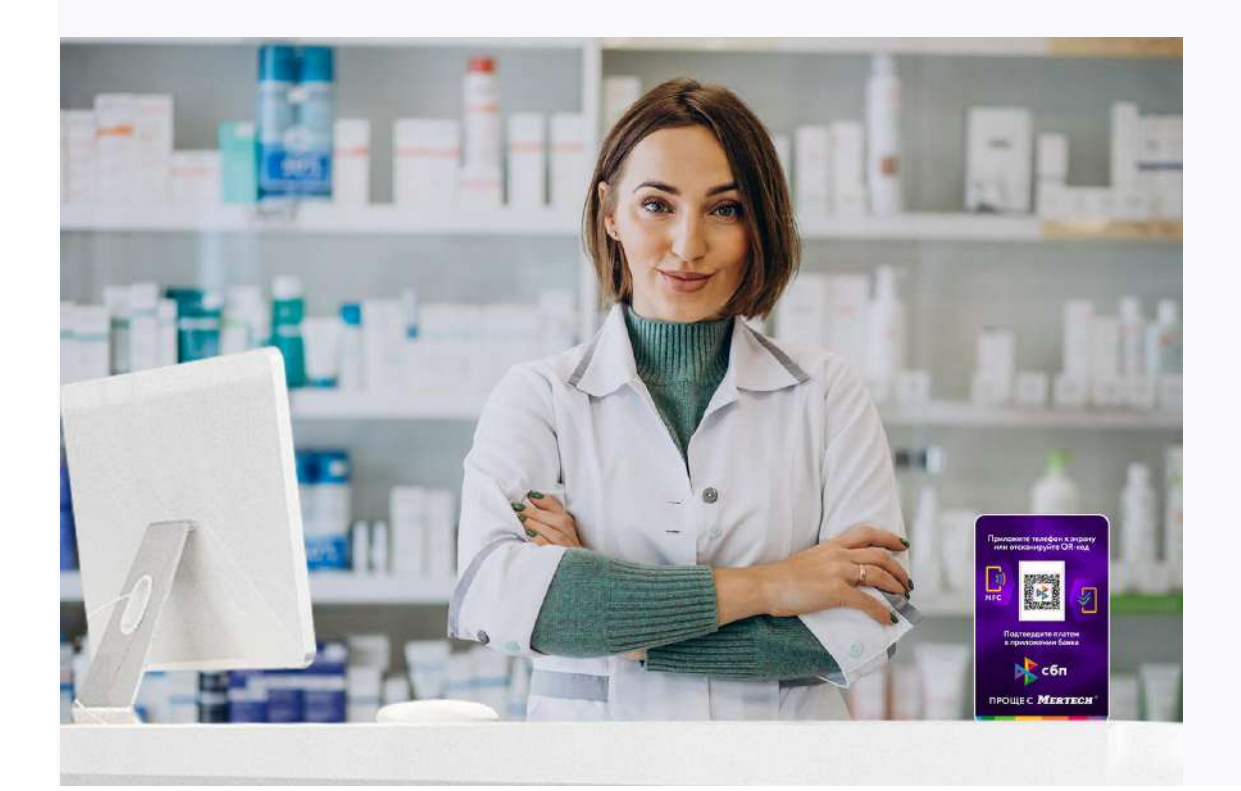

Последняя версия программы F3 TAIL - https://www.spargo.ru/app/f3tail/